# 1 Introduction

The IDT82V2048 and IDT82V2058 offer several operating modes to suit the many possible design and applications for these LIUs. One of these modes, Hardware Mode will be discussed in this paper. Some functions that are available in Host Control Mode may not be available or may function differently in Hardware Control Mode. Where there are operational differences, these will be noted in the text.

Hardware Control Mode offers the advantage of a lower cost solution and saving of board space. These advantages are realized because a microprocessor is not required for configuration, thus saving cost and board space. Additional space saving is realized because the signal traces between the microprocessor and LIU are not present.

Hardware Control Mode is achieved by the correct setting of certain multi-function control pins. During power-up or reset, the LIU detects the conditions on the pins and self-configures to operate in the desired mode. The pins involved in Hardware Control Mode configuration are indicated in Table-1.

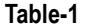

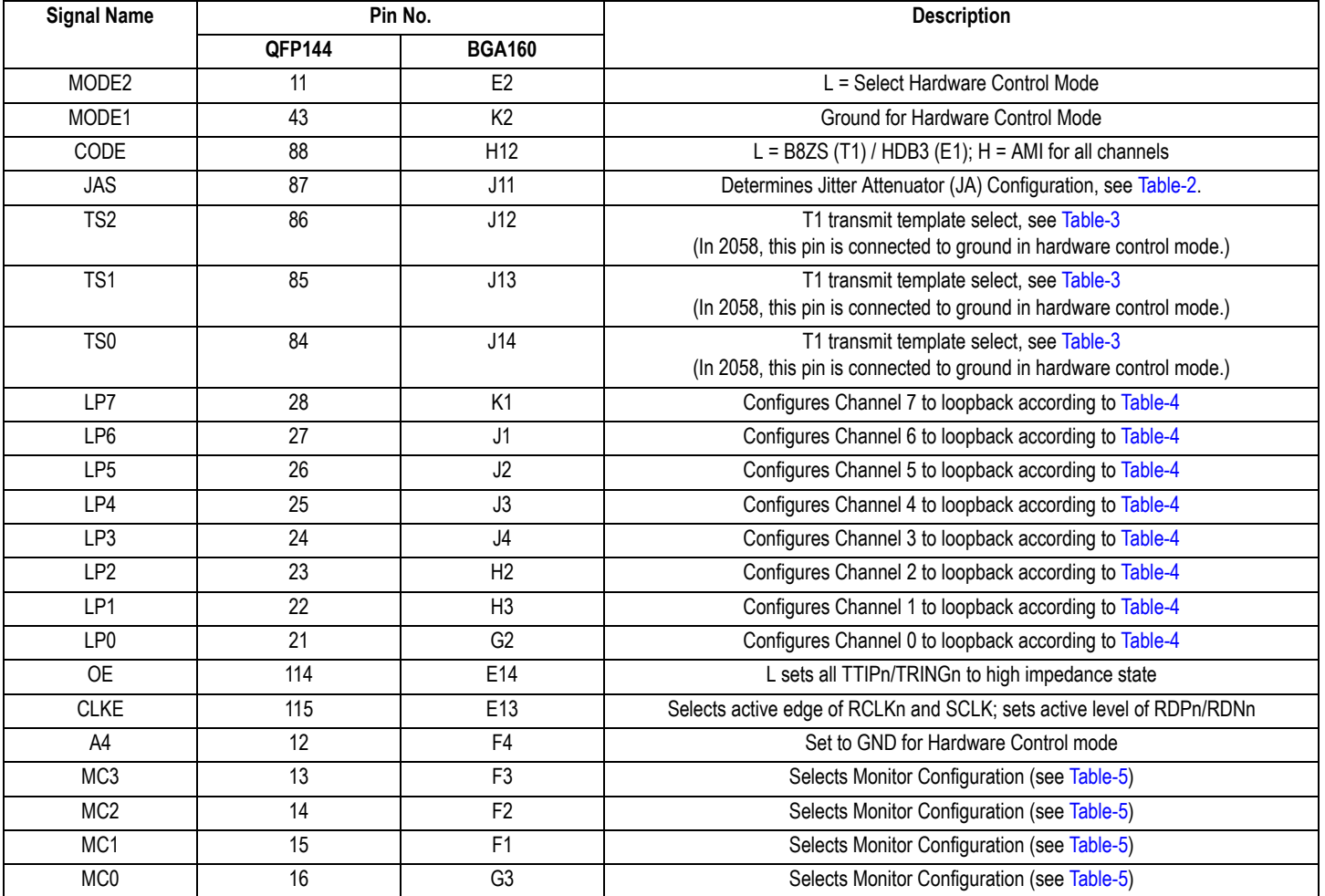

## <span id="page-0-0"></span>**Table-2**

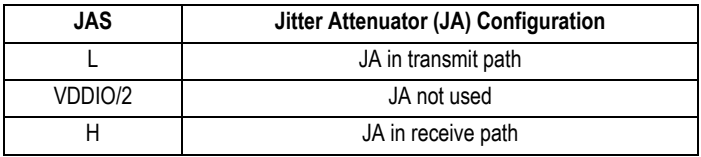

### **Table-3 Built-In Waveform Template Selection (only for 2048)**

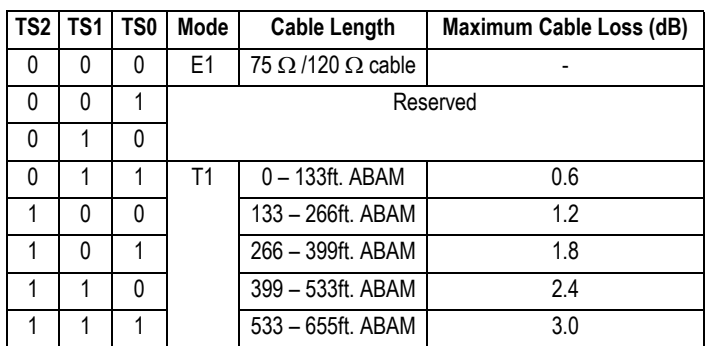

### <span id="page-1-0"></span>**Table-4**

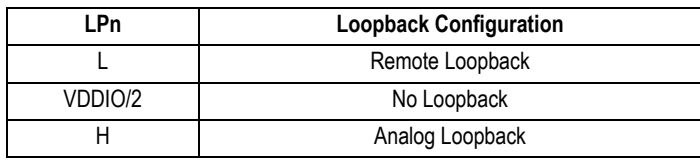

### <span id="page-1-1"></span>**Table-5**

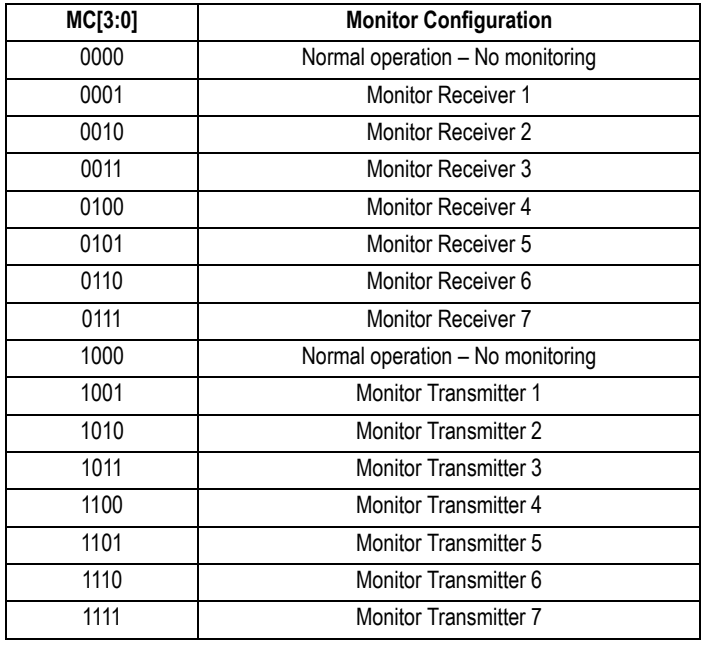

# 2 Operation:

- 1. Set MODE2 to logic Low to place the IDT82V2048/2058 into Hardware Control Mode.
- 2. Select either Single Rail or Dual Rail mode for the system side interface (see page 5 of the data sheet for specific instructions).
- 3. Select the Line Code Rule (AMI/B8ZS/HDB3) by setting the appropriate value on the CODE pin.
- 4. Set the active edge of RCLK with the CLKE pin.
- 5. Set the output drivers to high impedance or normal mode with the OE pin.
- 6. Select the waveform template using TS[2:0] according to Table-3.
- 7. Set A4 to GND and choose the monitor configuration according to MC[4:0] and [Table-5](#page-1-1).
- 8. Choose the Transmit Clock mode according to the pin descriptions on page 5 of the data sheet. This permits the selection between normal mode, TAO, or power down per channel.
- 9. Optionally select Loopback mode by setting the LPn pins according to [Table-4](#page-1-0) (Note that Digital Loopback is not available in Hardware Control mode).
- 10.The JAS pin selects the JA (jitter attenuator) mode according to [Table-2](#page-0-0).

Note, since Hardware Control Mode does not permit register access, there is no way to access the extended operating modes of the 2048/ 2058 controlled by the Expanded (indirect) registers.

## **IMPORTANT NOTICE AND DISCLAIMER**

RENESAS ELECTRONICS CORPORATION AND ITS SUBSIDIARIES ("RENESAS") PROVIDES TECHNICAL SPECIFICATIONS AND RELIABILITY DATA (INCLUDING DATASHEETS), DESIGN RESOURCES (INCLUDING REFERENCE DESIGNS), APPLICATION OR OTHER DESIGN ADVICE, WEB TOOLS, SAFETY INFORMATION, AND OTHER RESOURCES "AS IS" AND WITH ALL FAULTS, AND DISCLAIMS ALL WARRANTIES, EXPRESS OR IMPLIED, INCLUDING, WITHOUT LIMITATION, ANY IMPLIED WARRANTIES OF MERCHANTABILITY, FITNESS FOR A PARTICULAR PURPOSE, OR NON-INFRINGEMENT OF THIRD-PARTY INTELLECTUAL PROPERTY RIGHTS.

These resources are intended for developers who are designing with Renesas products. You are solely responsible for (1) selecting the appropriate products for your application, (2) designing, validating, and testing your application, and (3) ensuring your application meets applicable standards, and any other safety, security, or other requirements. These resources are subject to change without notice. Renesas grants you permission to use these resources only to develop an application that uses Renesas products. Other reproduction or use of these resources is strictly prohibited. No license is granted to any other Renesas intellectual property or to any third-party intellectual property. Renesas disclaims responsibility for, and you will fully indemnify Renesas and its representatives against, any claims, damages, costs, losses, or liabilities arising from your use of these resources. Renesas' products are provided only subject to Renesas' Terms and Conditions of Sale or other applicable terms agreed to in writing. No use of any Renesas resources expands or otherwise alters any applicable warranties or warranty disclaimers for these products.

(Disclaimer Rev.1.01)

### **Corporate Headquarters**

TOYOSU FORESIA, 3-2-24 Toyosu, Koto-ku, Tokyo 135-0061, Japan www[.r](https://www.renesas.com)enesas.com

#### **Trademarks**

Renesas and the Renesas logo are trademarks of Renesas Electronics Corporation. All trademarks and registered trademarks are the property of their respective owners.

## **Contact Information**

For further information on a product, technology, the most up-to-date version of a document, or your nearest sales office, please visit www.renesas.com[/](https://www.renesas.com/contact-us)contact-us/.